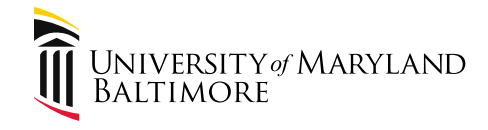

# How to View Payments in eUMB Financials

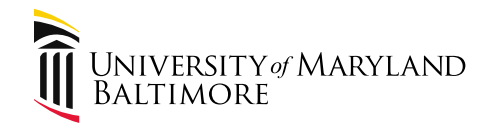

eUMB Financials

# **Payment Inquiry Details**

#### Sign into the portal:

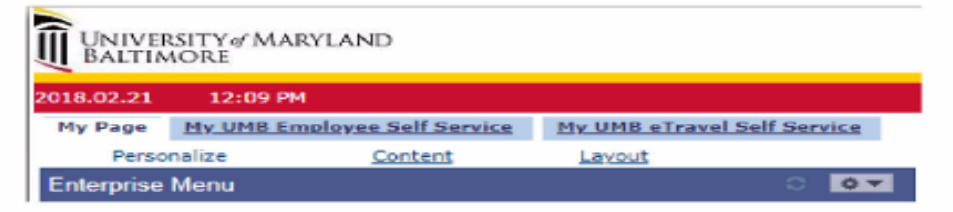

#### **Under the Menu list select:**

- eUMB Financials

The next screen should be:

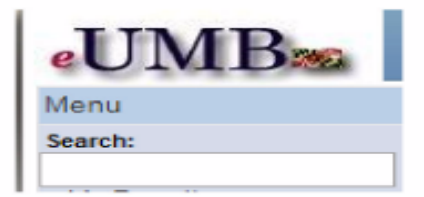

Under eUMB Financials Menu list select:

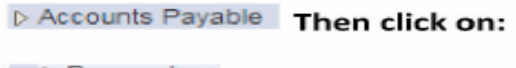

D Payments

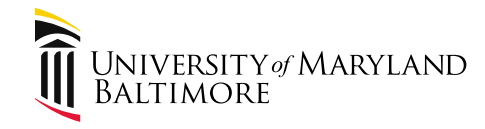

#### eUMB Financials (Cont'd.)

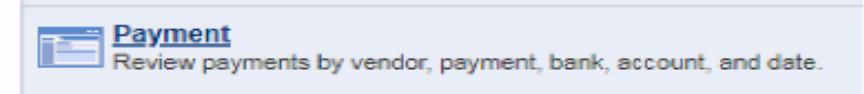

## Under the Payment Inquiry page:

#### **Payment Inquiry**

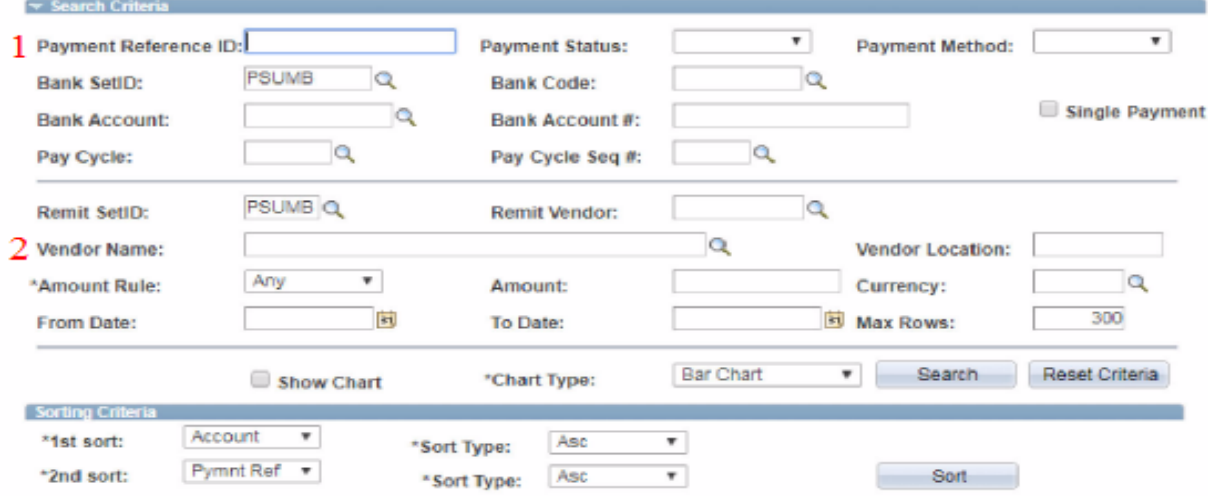

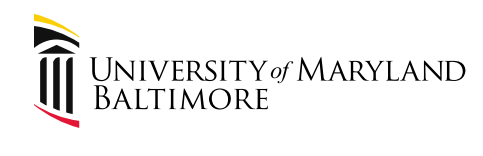

## eUMB Financials (Cont'd.)

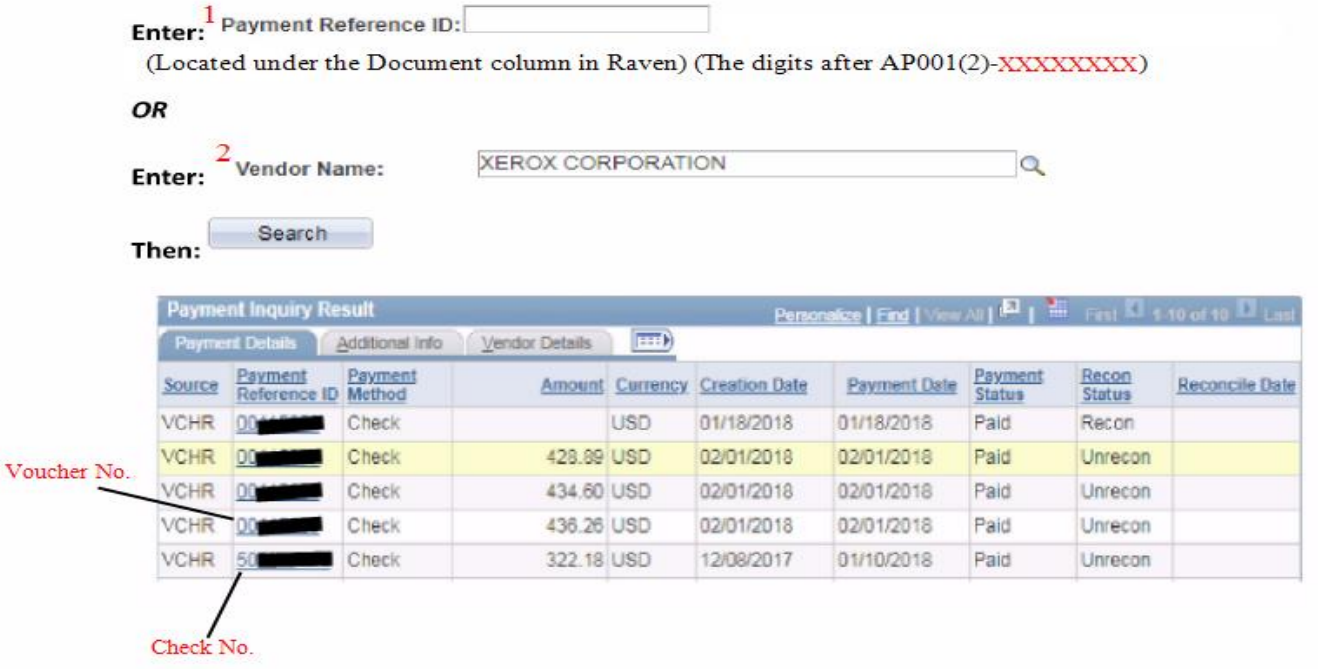

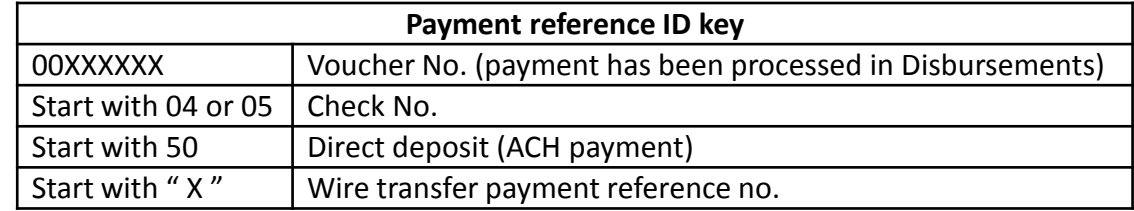